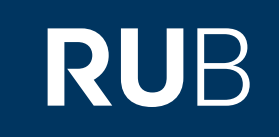

# Verwendung der Datenbank "Wanfang New Local Gazetteers : 万方新方志"

**RUHR-UNIVERSITÄT BOCHUM** 

## ANLEITUNG

[http://c.oldg.wanfangdata.com.cn.009a80ud04fa.erf.sbb.spk-berlin.de/LocalChronicle.aspx](https://www-1pishu-1com-1cn-10099b1ud034e.erf.sbb.spk-berlin.de/skwx_ps/database?SiteID=14) Letzte Aktualisierung: 11/28/2019

# Überblick

**Web:<http://www.wanfangdata.com/gazetteers/intr.asp> Autor:**  北京万方数据股份有限公司 **Region:** XB-XS-CN China CN **Volltext durchsuchbar:** Ja **Gescannte Versionen**: Ja

**Die Datenbank ist über crossasia.org verfügbar. Falls Sie Probleme haben sollten, die Datenbank zu finden, lesen Sie bitte zuerst die Anleitung zu crossasia.org durch!**

#### **Beschreibung der CrossAsia-Datenbank: " Wanfang New Local Gazetteers :** 万方新方 志**" :**

**Wanfang data's New Local Gazetteers database gives access to currently (10.2011) 10.931 titles falling into the** greater genre of local monographs published in the PRC since 1949. It contains not only the local gazetteers of the different provinces, districts, counties and cities but also special monographs on, for example, the food industry or **traffic administration of a certain area, as well as treatises on regional toponyms or famous persons.**

Local gazetteers are mostly officially sponsored and initiated and follow certain compilation rules. But they contain valuable details and accounts on larger and smaller administrative units of the PRC and thus provide important **source materials for studying modern and contemporary China.**

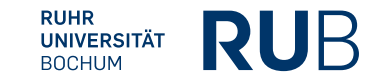

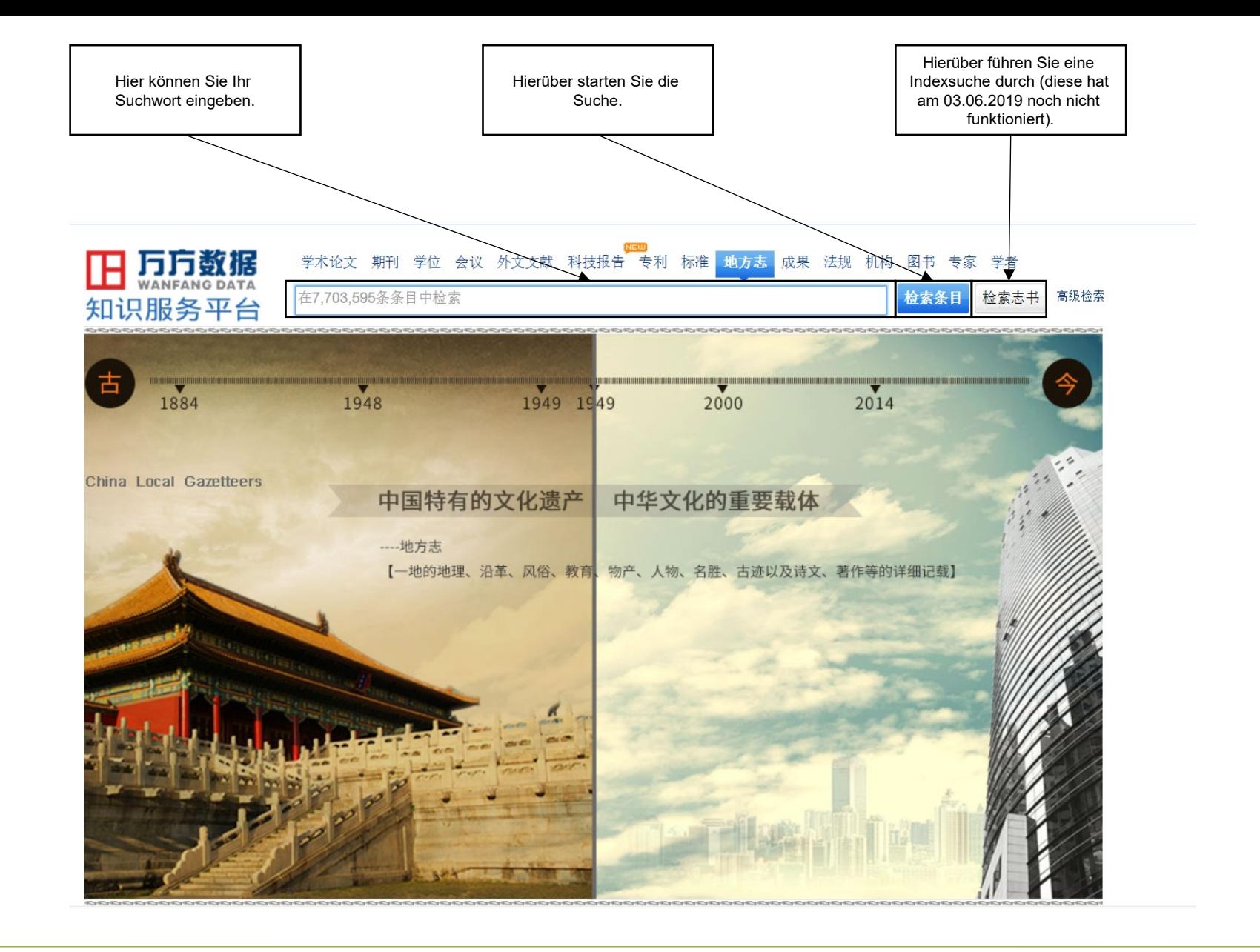

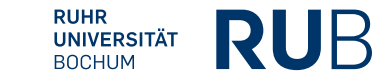

### Beispiel 1: Suche nach der Stadt Panzhihua 攀枝花

Nach der Eingabe von "攀枝花" in die Suchleiste erhalten Sie eine Liste von allen Einträgen mit dem Stichwort.

Diese Liste können sie über die Leiste an der rechten Seite noch genauer filtern. Zum Beispiel können Sie eine Kategorie, eine Region oder die Art des Materials auswählen.

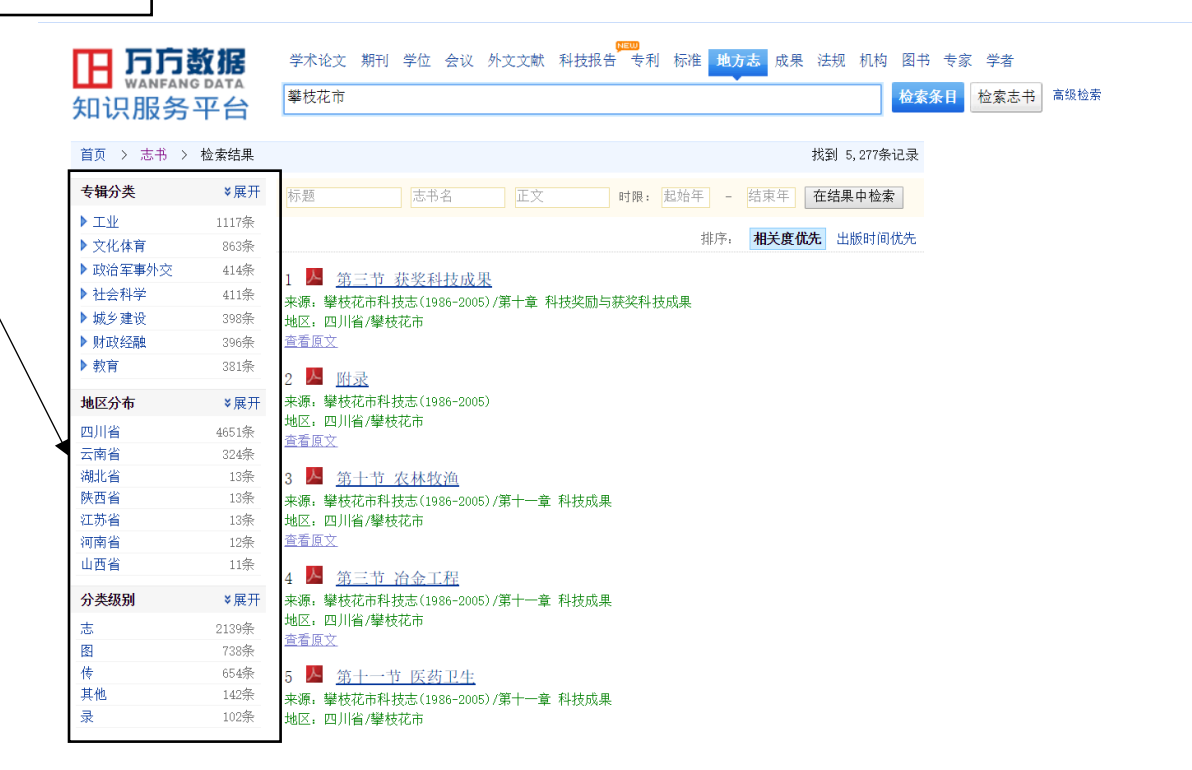

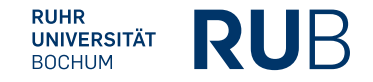

### Beispiel 1: Suche nach der Stadt Panzhihua 攀枝花

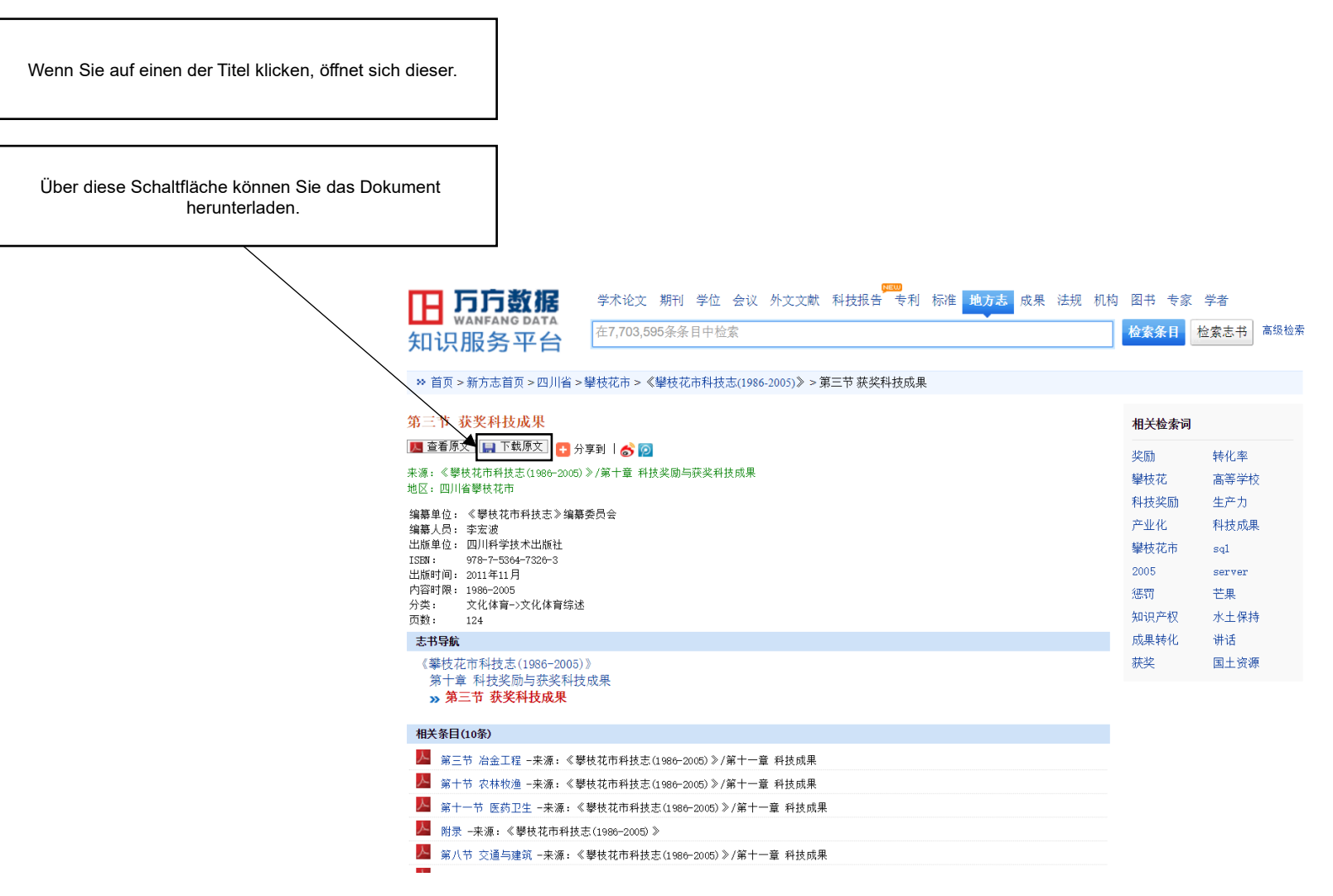

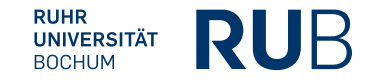